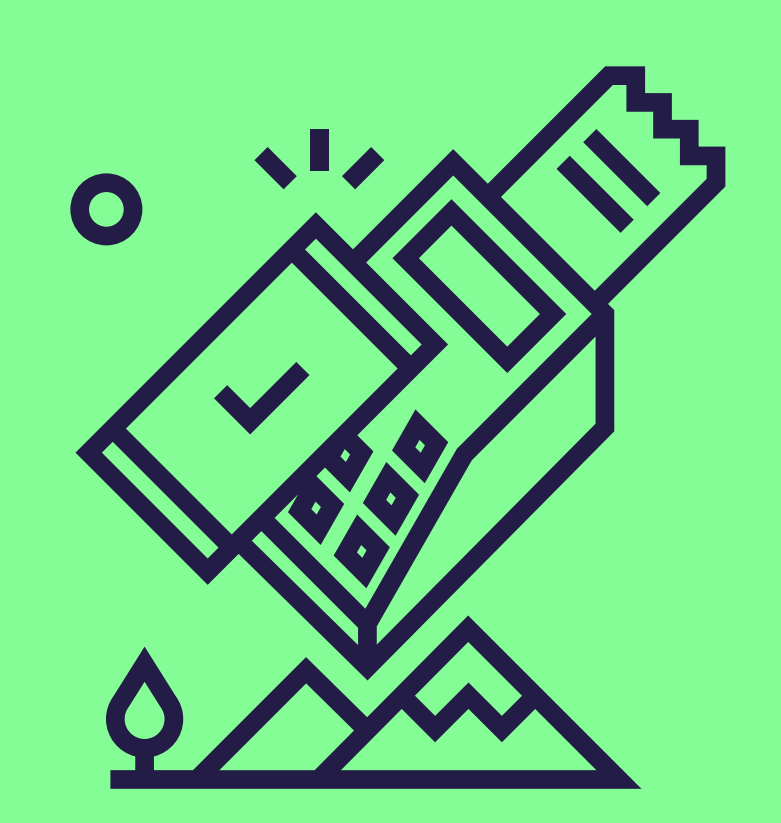

# Hoe activeer je de betaling met de Pluxee-kaart op je Worldline-terminal?

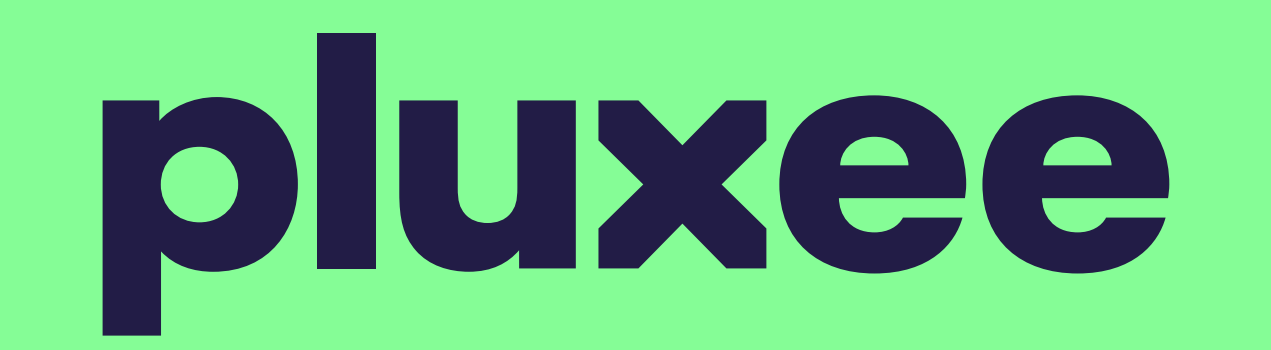

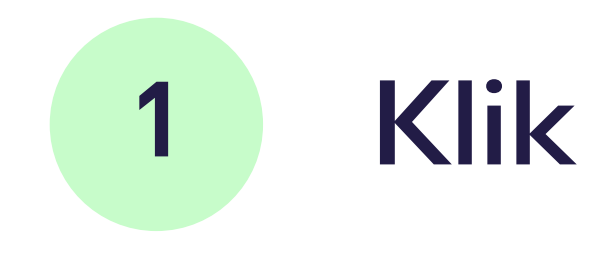

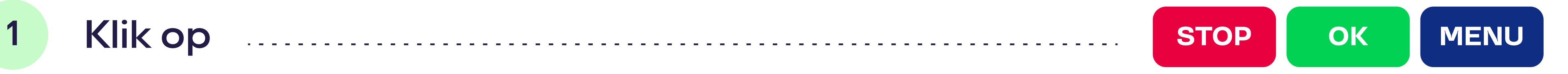

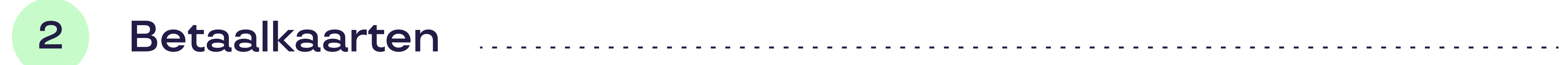

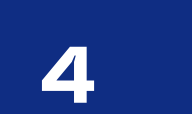

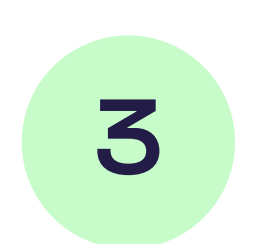

#### 3 Parameters <sup>4</sup>

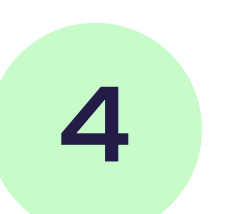

# 4 Parameters kaarten en aanvan van die staat van die stel van die stel van die stel van die stel van die stel

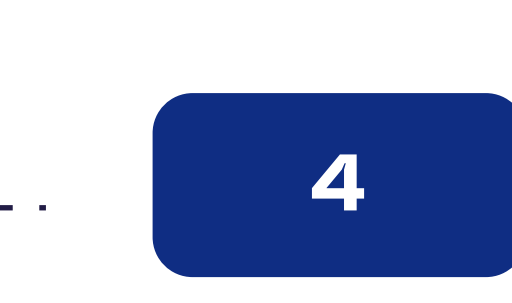

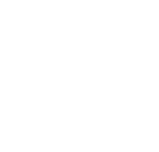

#### 5 Voer je wachtwoord in en bevestig met OK Allen Manuel Allen van de Korte en de Korte van de Korte van de Kor

Je wachtwoord bestaat uit de laatste 4 cijfers van je terminal-ID (TID).

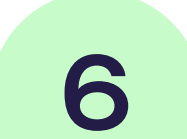

# 6 Selecteer Pluxee in de lijst van kaartuitgevers en bevestig met OK

Als Pluxee zich niet op de eerste pagina bevindt, klik dan op "Andere" (lijn 10).

Dan hoef de update niet zelf uit te voeren. Raadpleeg het document "Electronic [Voucher Integration](https://www.sodexo.be/nl/document-center/?document-filter=191)" in het documentencentrum op onze website. Daarmee kan hij de update van je kassasysteem uitvoeren.

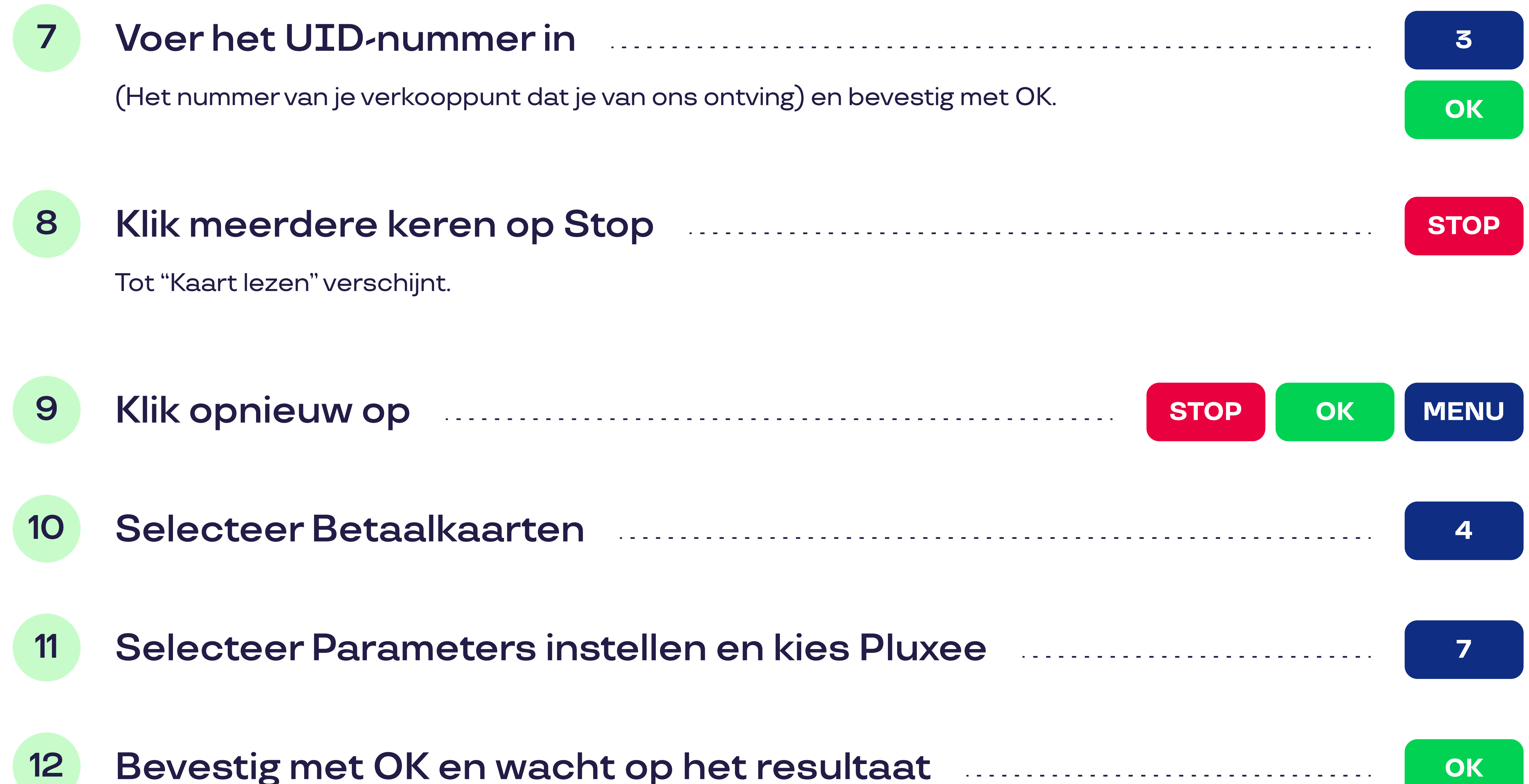

OK **O** 

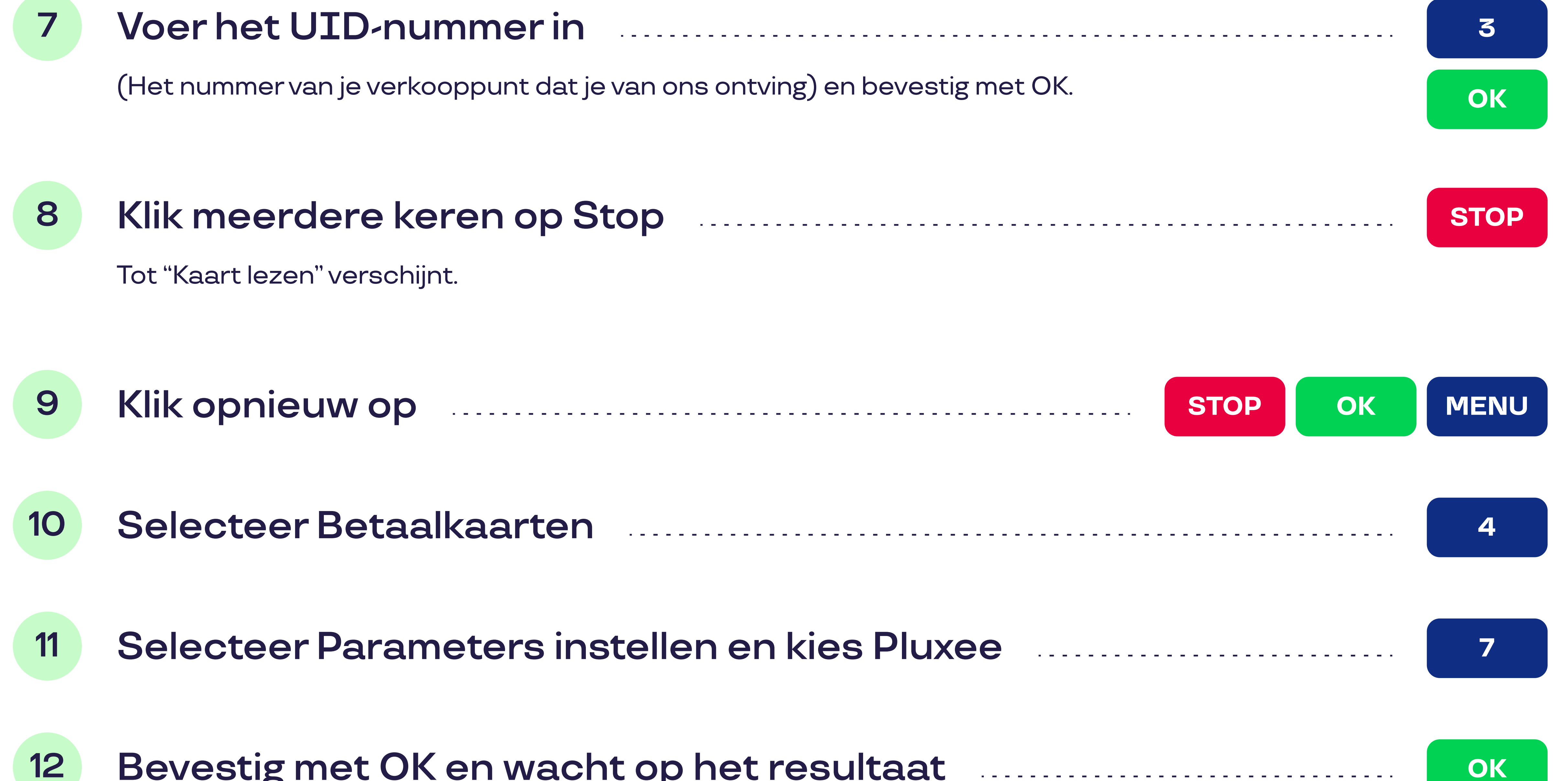

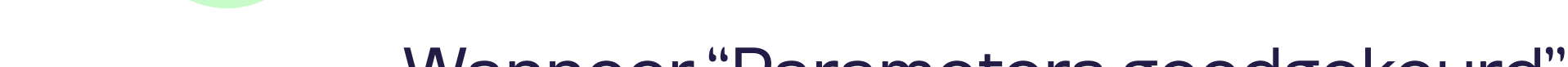

Wanneer "Parameters goedgekeurd" verschijnt, is je terminal klaar om de Pluxee-kaarten te aanvaarden.

### Is je terminal verbonden met een kassasysteem?